¿Qué hacer si aparece el error "Same or all identity references could not be translated"?

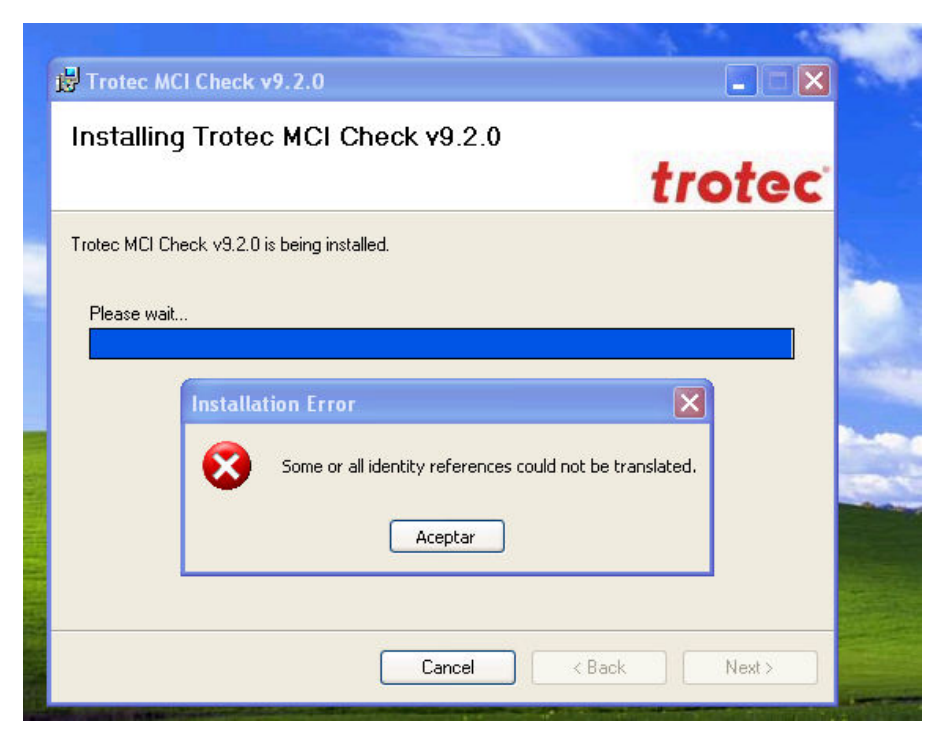

Se trata de un problema con los idiomas de Windows, para solucionarlo hacer lo siguiente:

- Ir al menú Inicio > Configuración > Panel de Control
- Si tiene la vista por categorías, seleccionar Opciones regionales, de idioma y de fecha y hora y a continuación seleccionar la opción Configuración Regional y de Idioma

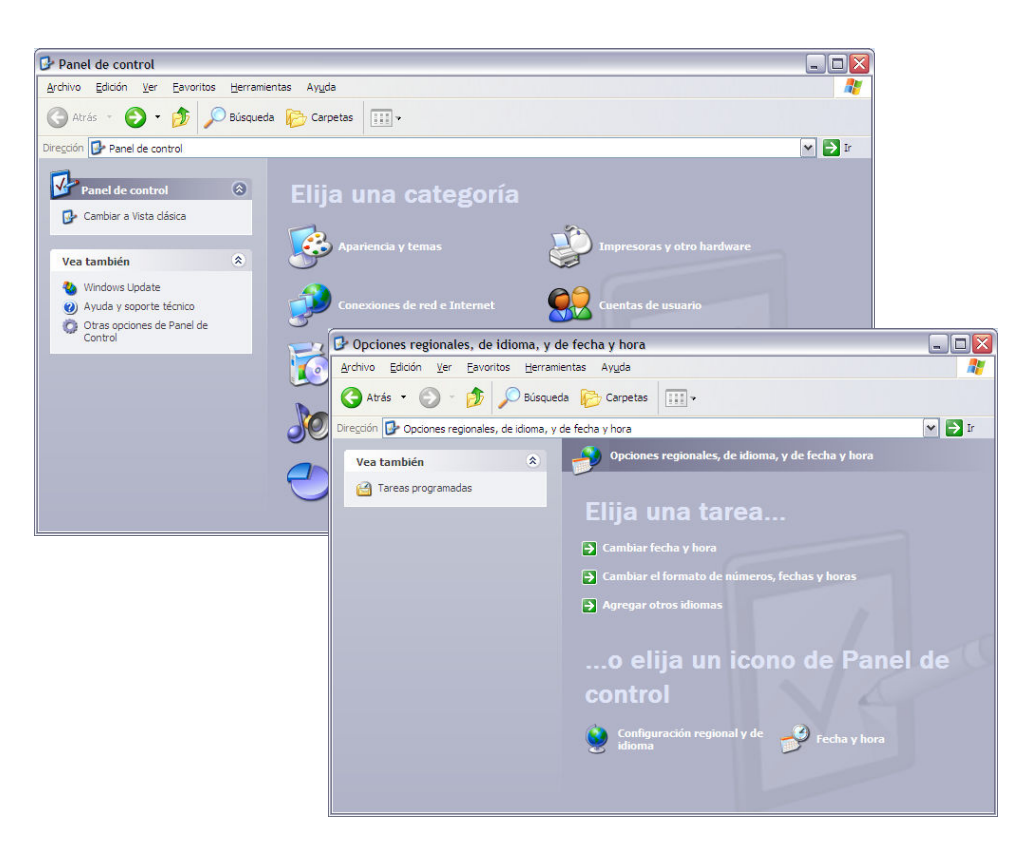

- Si tiene la vista clásica, ir directamente a Configuración Regional y de Idioma

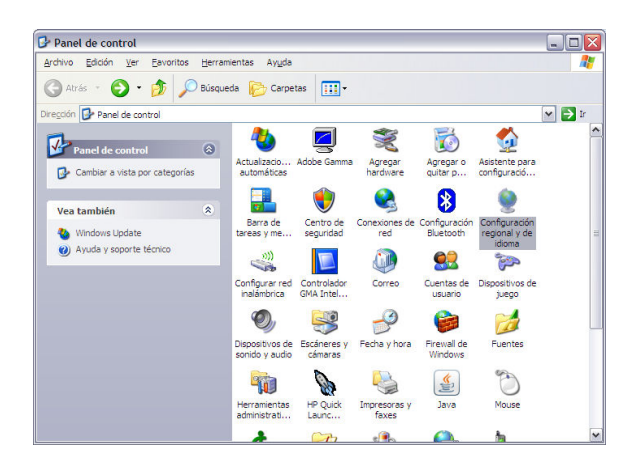

- En la ventana que aparece, ir a la pestaña Idioma y pulsar el botón Detalles.

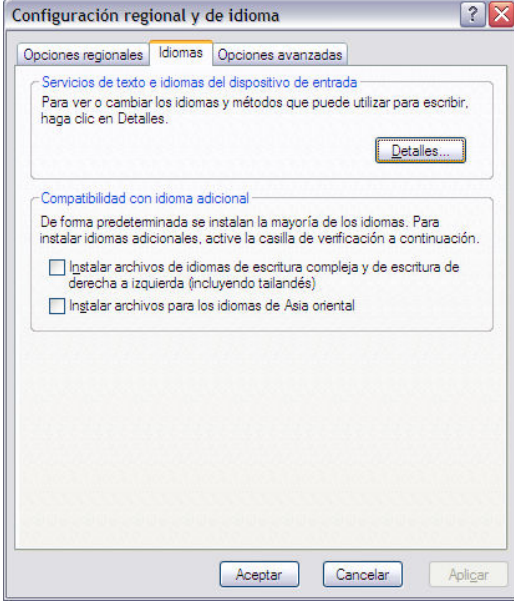

- Le aparecerá una lista con todos los idiomas y configuraciones de teclado que tiene instalados:

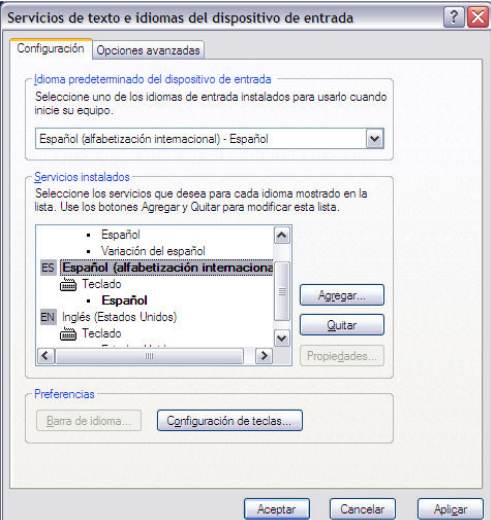

- Tiene que eliminar todos los idiomas y dejar sólo el idioma Español (alfabetización internacional) con el teclado Español.

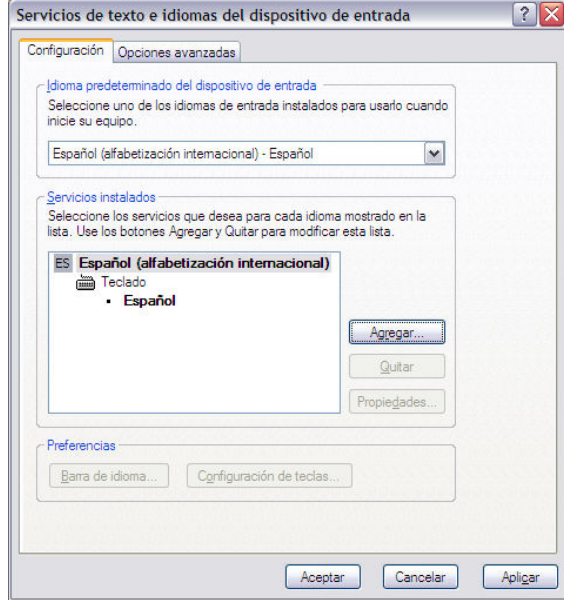

- Una vez hecho esto, debe pulsar el botón Aceptar para salir y aplicar los cambios, y pruebe de nuevo a realizar la instalación. El problema debería haberse solucionado.
- Si existen muchos idiomas en esta configuración, dependiendo de la versión de Corel que esté usando, es posible que tenga problemas con algunas teclas, cómo acentos o caracteres especiales.